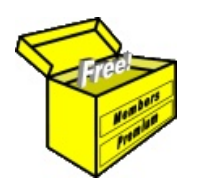

## Brainy's Articles on **BullCharts Workspaces**

Article No: **BC-09-400** page 1 of 4 30 Apr 2009

This article is NOT free\*

## *Introduction*

It can be very handy to understand the concept of a BullCharts Workspace, and how they work. Workspaces can save you a lot of time in your routine analysis and review of price charts.

In this article in Brainy's series on BullCharts (number BC-09-400) we take a look at the BullCharts Workspace — What is it? How is it different to a Template? How can we manage them?

The BullCharts version 3.8 includes a new "Workspace Manager" feature. If you don't have this version or a later one, then some of the material below won't apply (and you might want to request the latest version — which at the time of writing is still in beta test form).

## *What is a Workspace?*

Take a look at the price chart in the screen shot in Figure 1 below. In this sample, the workspace is the *collection of price charts* that are displayed, including the specific security (or securities), and the time period for each chart, and the indicators that are displayed, and the details shown on each chart. You can readily save a description of this "screen layout" as a Workspace, and then at a later time you can "Open the saved Workspace" with exactly the same layout and content. Of course, when you open the Workspace later, the latest available price data will be displayed. The Workspace can also include any "floating" window that might be displayed on a second monitor.

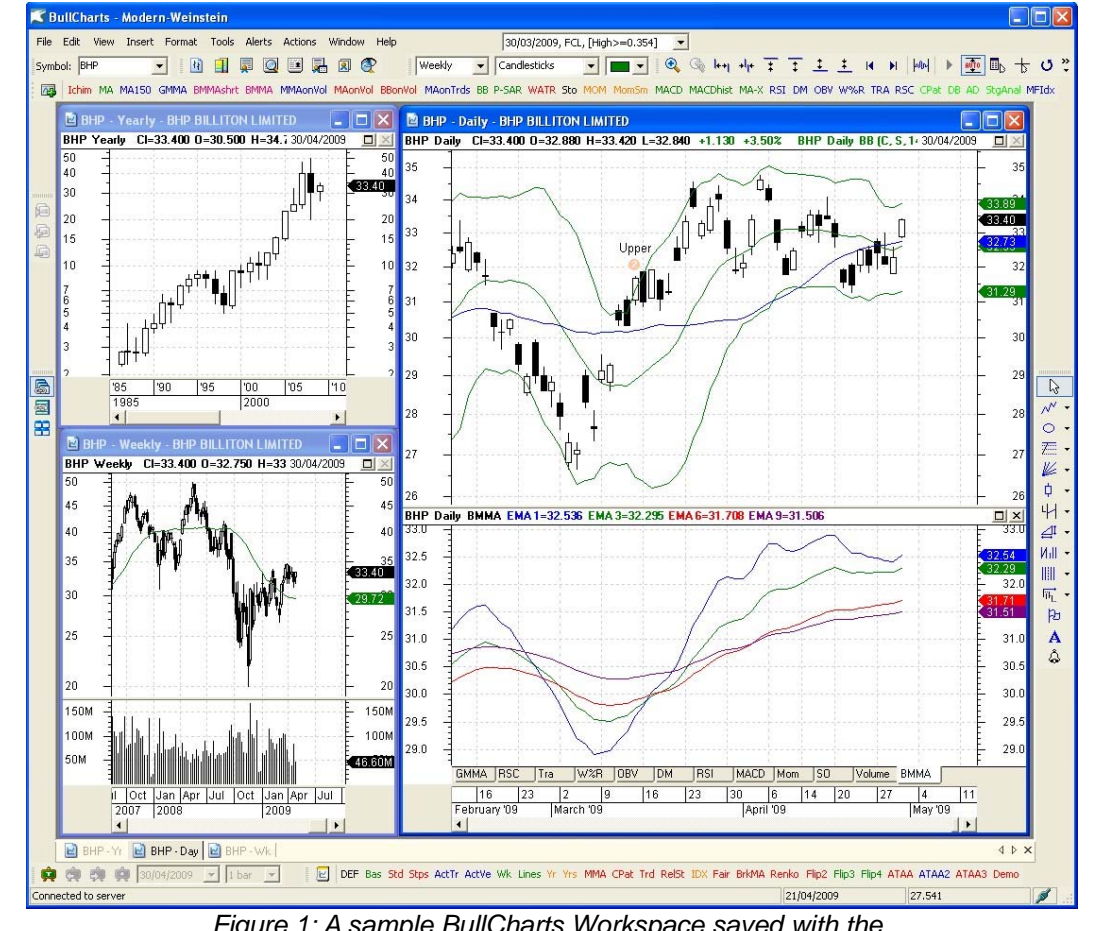

*Figure 1: A sample BullCharts Workspace saved with the name "Modern-Weinstein" as shown in the blue title bar at the top.*

How is this useful, and why would you use this feature? This is discussed on the next pages.

File Name: bc-09-400\_workspaces.odt Printed: 18 Jul 2010 Note: This information cannot be relied upon. It is only a guide. There is no guarantee of success. © Copyright 2009, Robert Brain. These articles are available by subscription or purchase: www.robertbrain.com

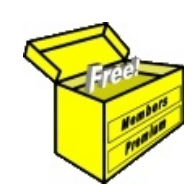

## Brainy's eBook (PDF) Articles This article

is NOT free\*

Unfortunately, the remaining pages of this article are not available for free.

Some of the eBook Articles are available for free, including the Table of Contents pages, and the Introduction and Overview pages.

These articles take a lot of time, experience, knowledge and expertise to compile.

However, there is some good news.

You can subscribe as a Toolbox MEMBER and have unlimited access to all Articles, plus a whole lot more.

Visit: [www.robertbrain.com](http://www.robertbrain.com/members-area/why-join.html)

Robert writes and updates Articles on three topics:

- $\vee$  Share Trading & Investing
	- $\checkmark$  Technical Analysis
- $\boldsymbol{\nu}$  BullCharts (charting software)

See a list of Articles in the free section of the Toolbox: [www.robertbrain.com/members-area/articles.html](http://www.robertbrain.com/members-area/articles.html) (the green shaded articles are free)

File Name: page2-note.odt Printed: 27 Apr 2012 Note: This information cannot be relied upon. It is only a guide. There is no guarantee of success. © Copyright 2009-2012, Robert Brain. These articles are available by subscription: [www.robertbrain.com](http://www.robertbrain.com/)

\* $\vert$ Brainy's e Book (P DF) Articles are only available to ļ *Share* more inform .<br>م<del>ز</del>مایر <del>ن</del>حم (مح *Mark et To olb ox* members. Visit <u>ww</u> [w.robertbrain.c](http://www.robertbrain.com/articles/) o m/articles/ for m ation. The first pa geof e very article is fre e, and so meof the articles are completely fre e (e g. shorter ones and Table of C ontents).